# Upload Documents In Applicant Event

These documents apply only to one event.

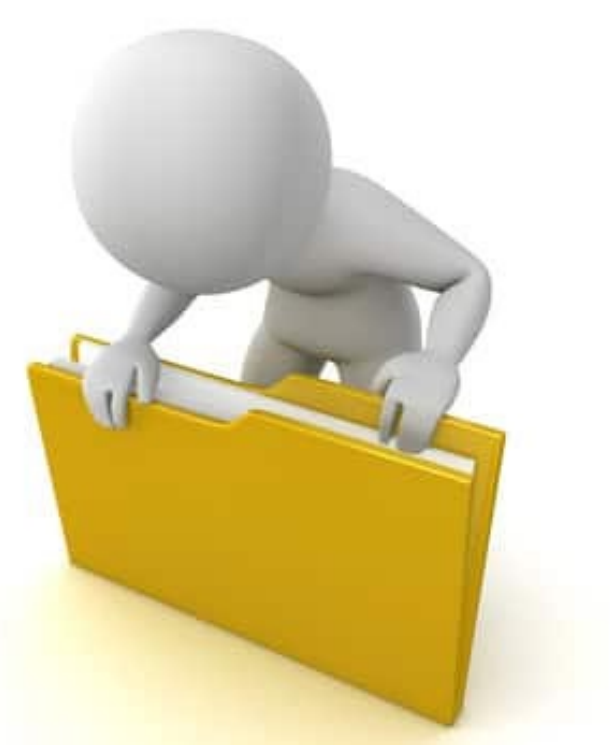

### Add Documents To An Event

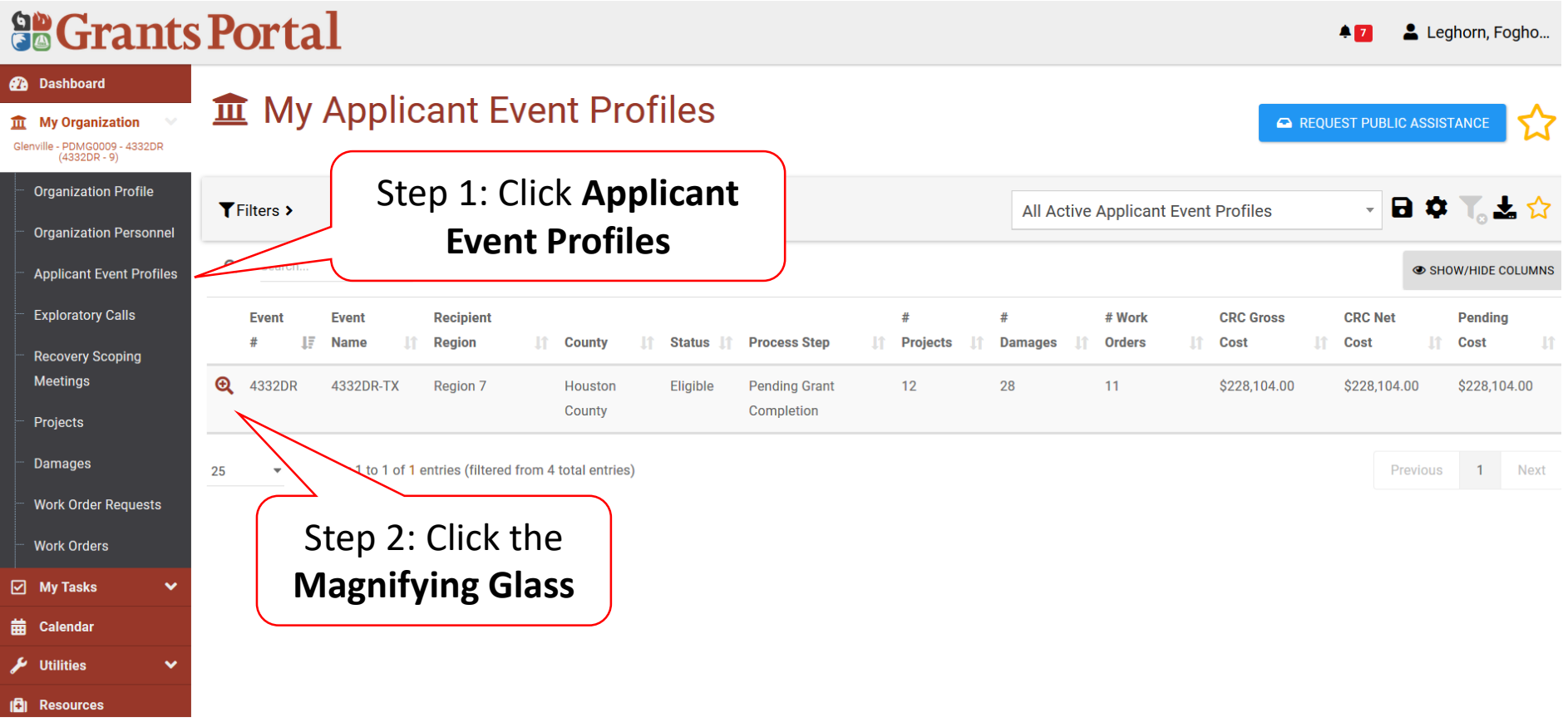

# Applicant Event Profile Document

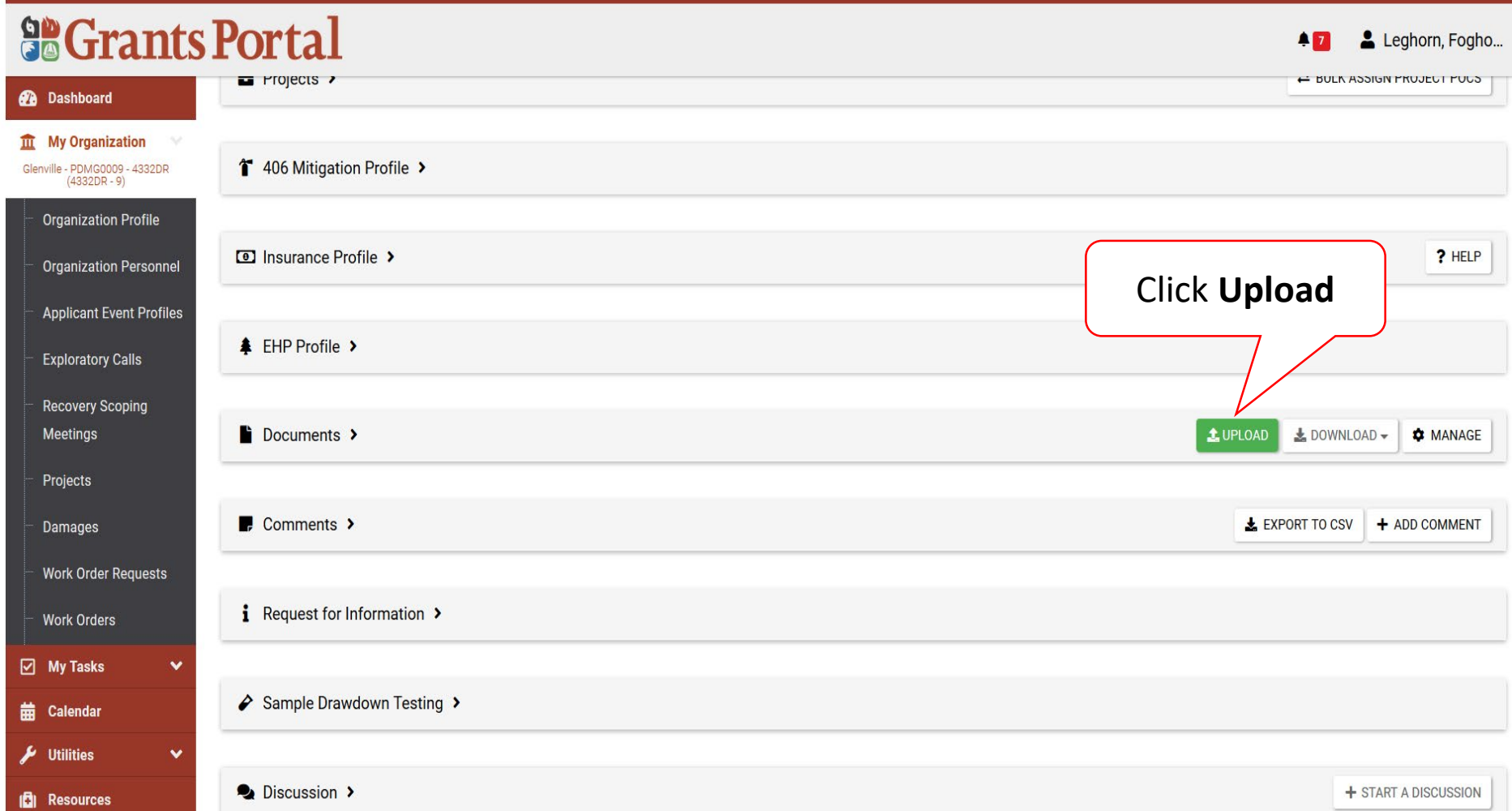

# Applicant Event Profile Document Upload – Pop Up

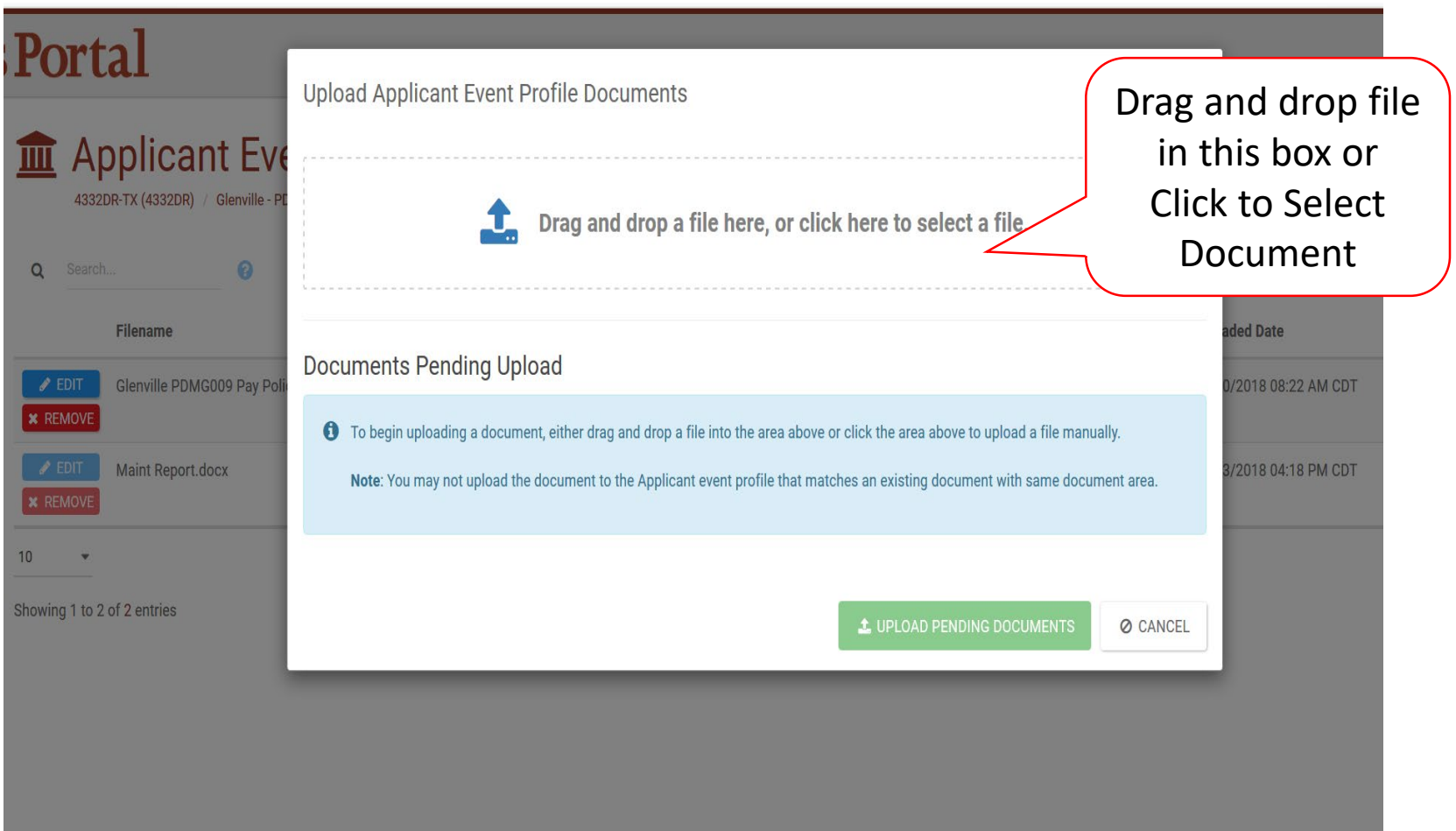

### Document Upload – Pop Up

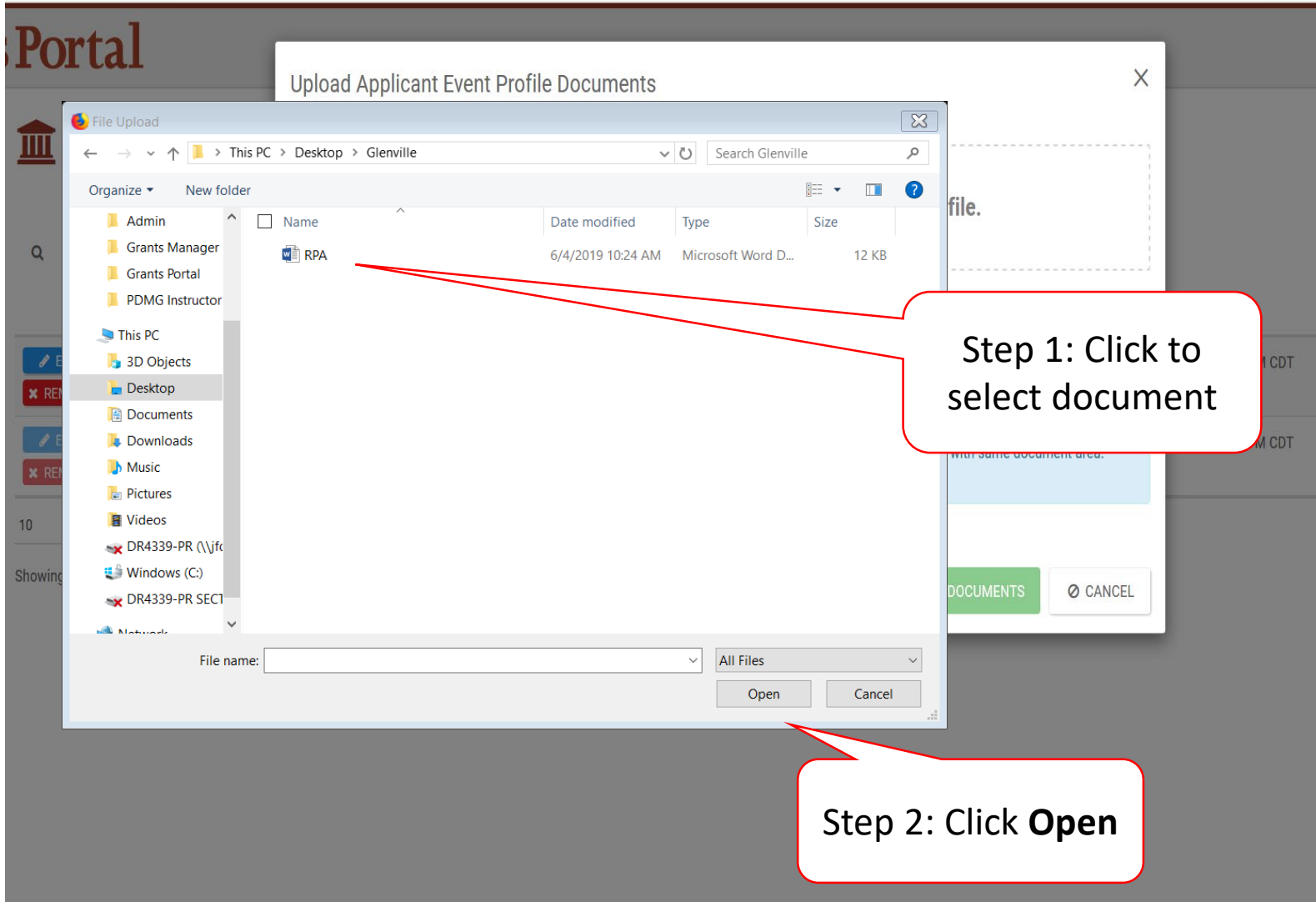

# Edit Document Information

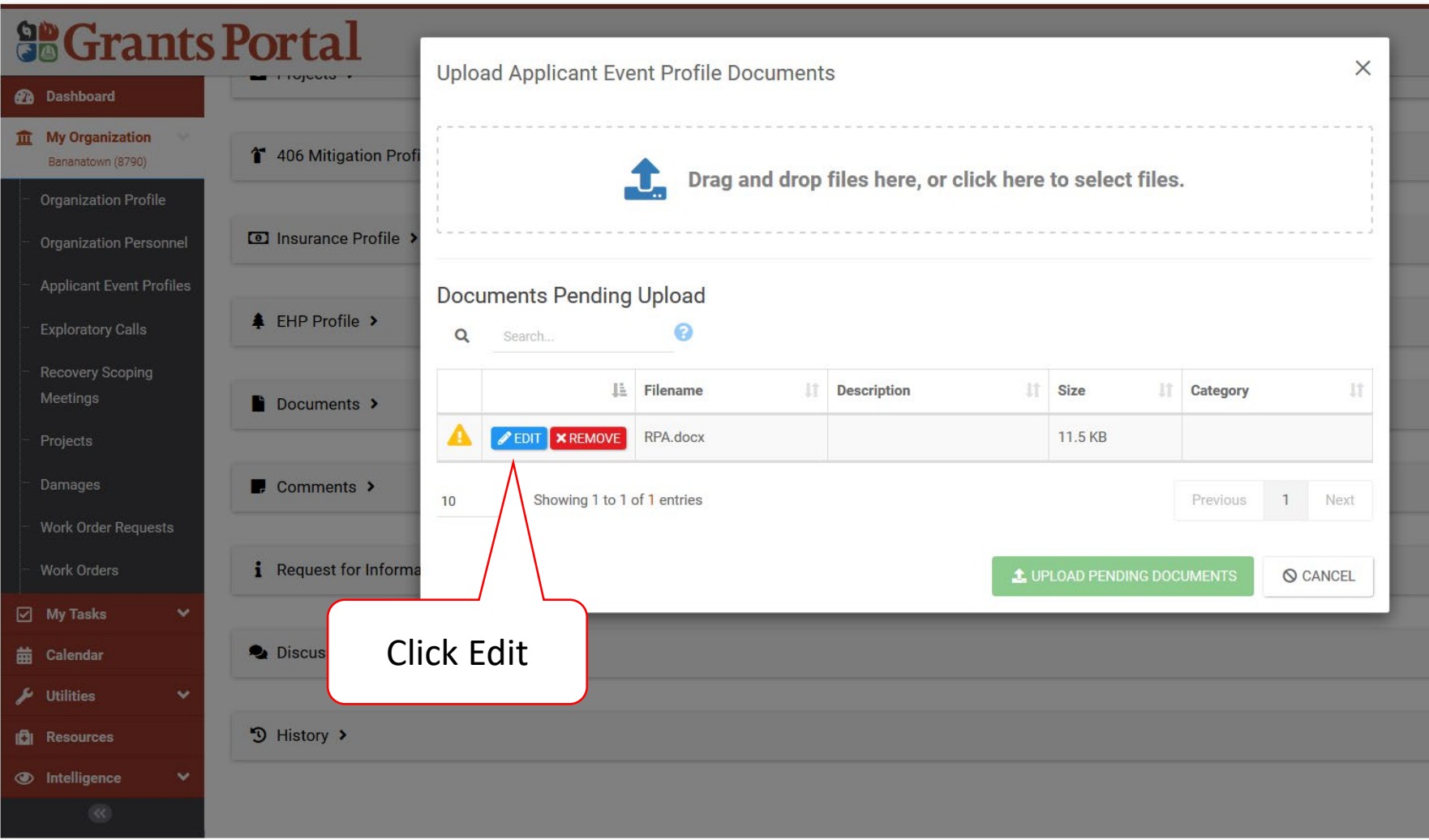

# Edit Document Information – Pop Up Box

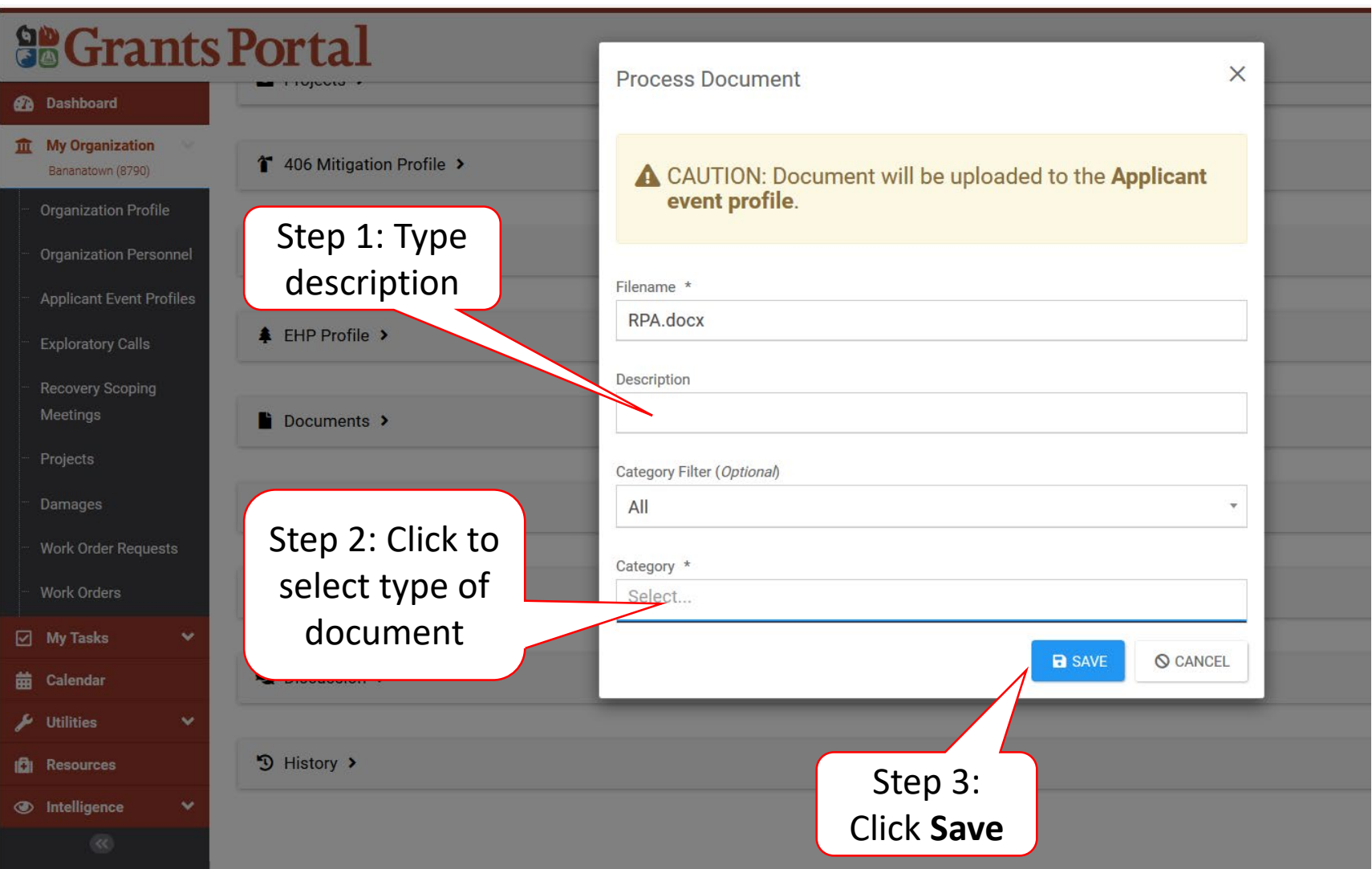

# Manage Documents In Applicant Event

These documents apply only to one event.

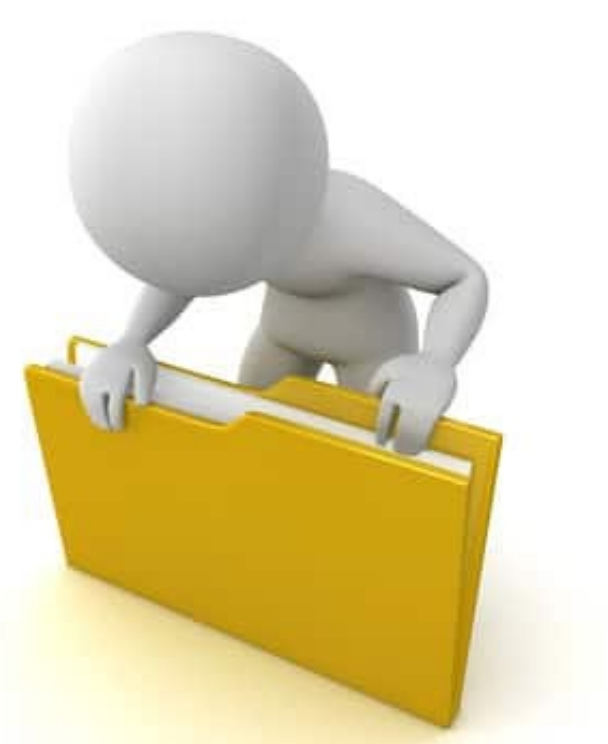

### Locate Documents Uploaded To An Event

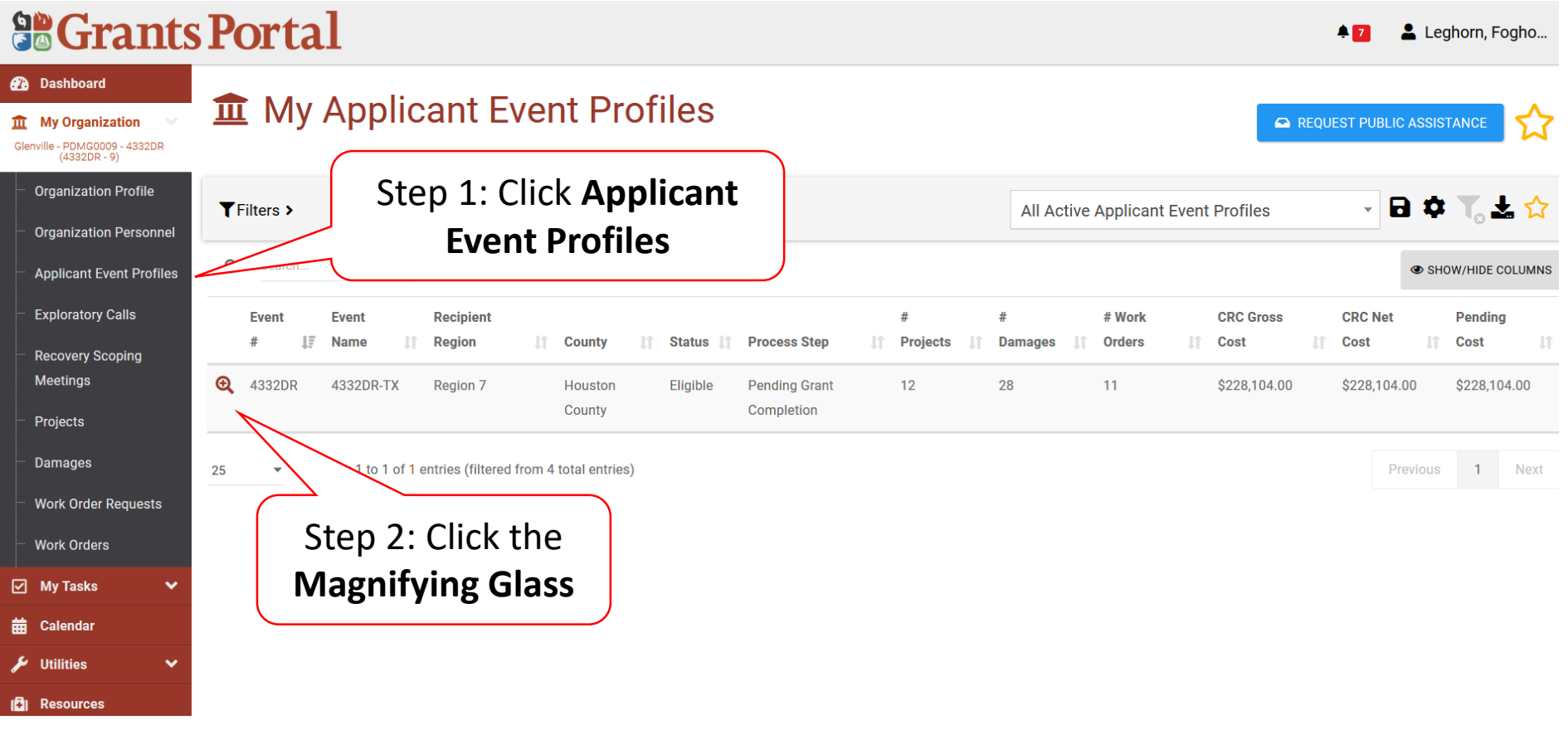

## Manage Applicant Event Profile Document

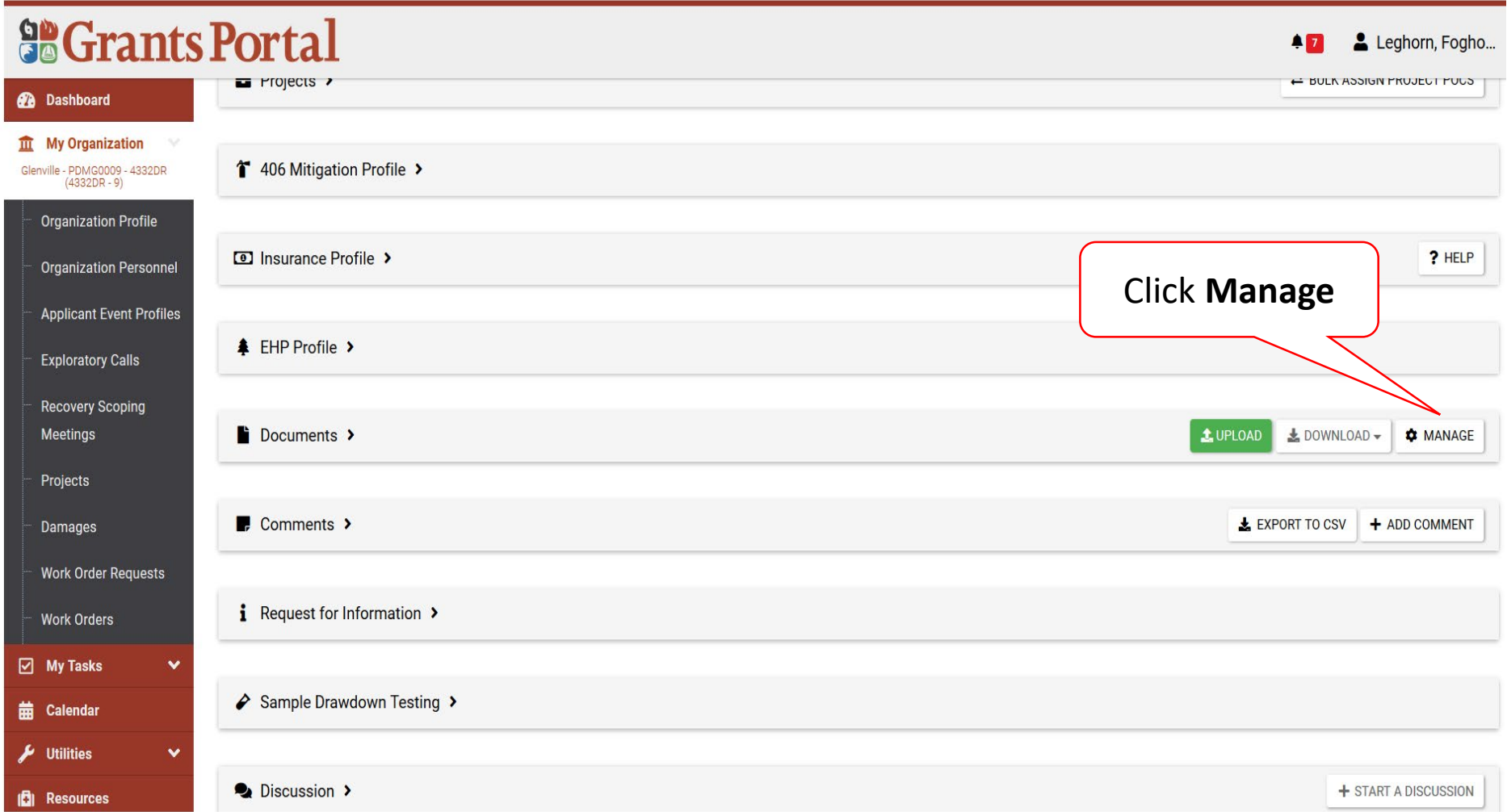

# Edit Upload Document Information

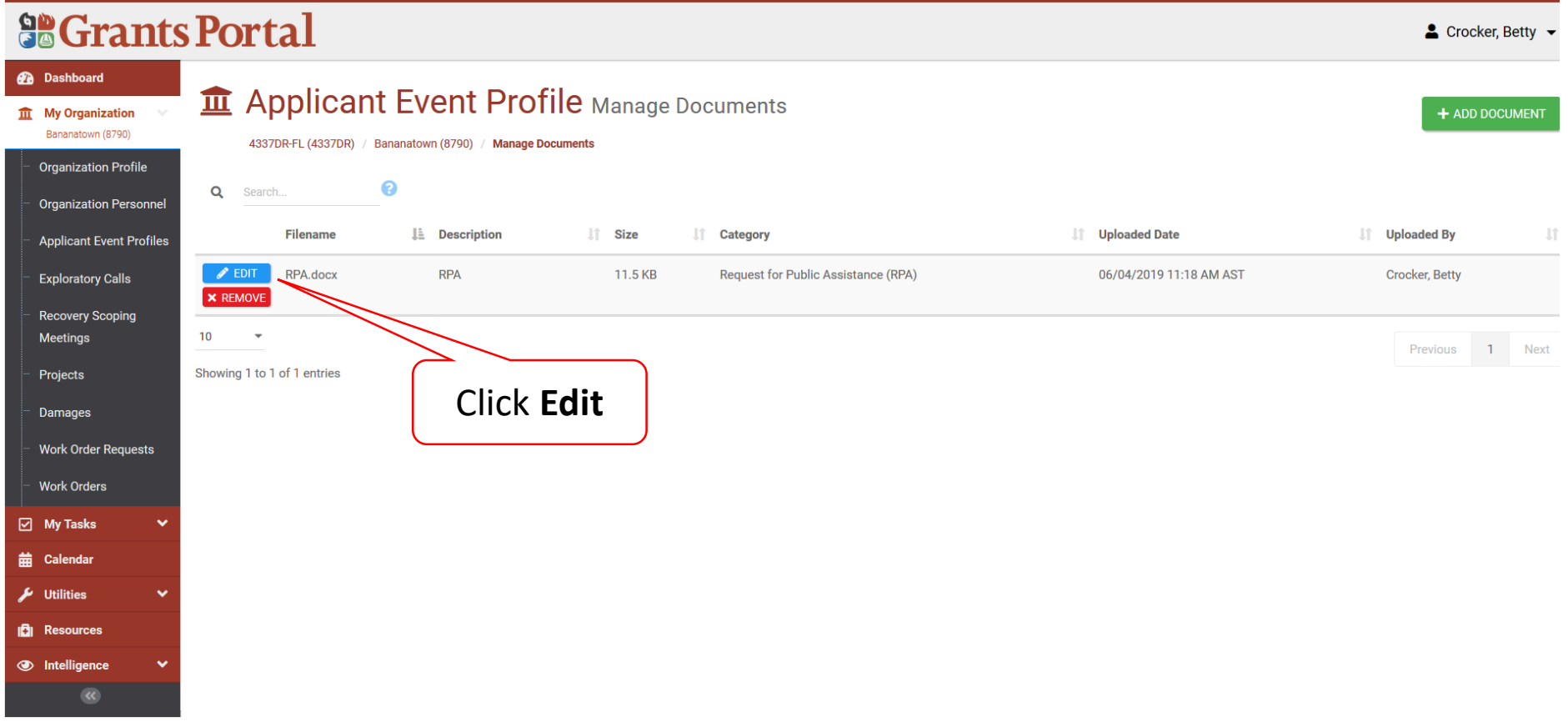

# Edit Applicant Event Profile Document

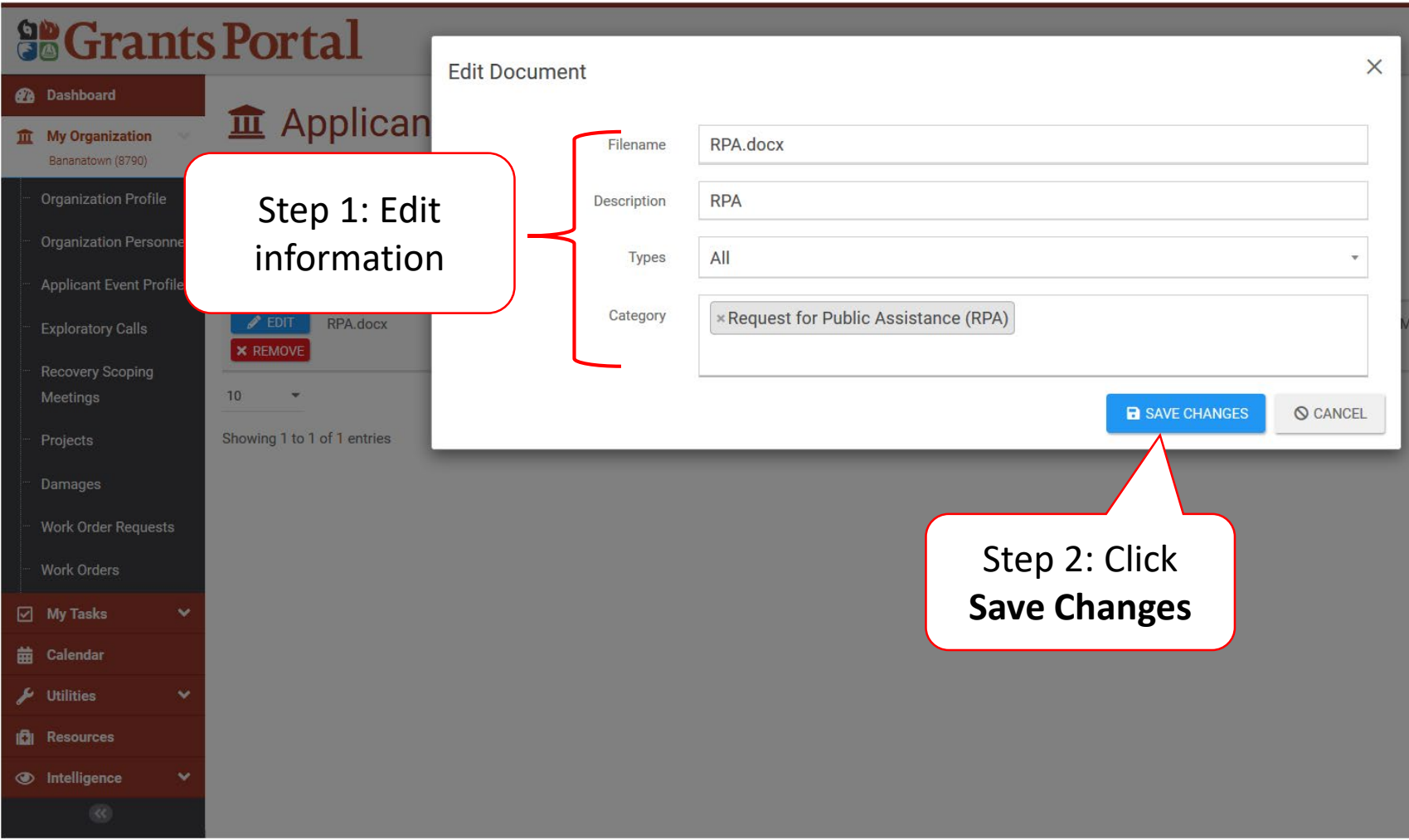

#### Remove Documents

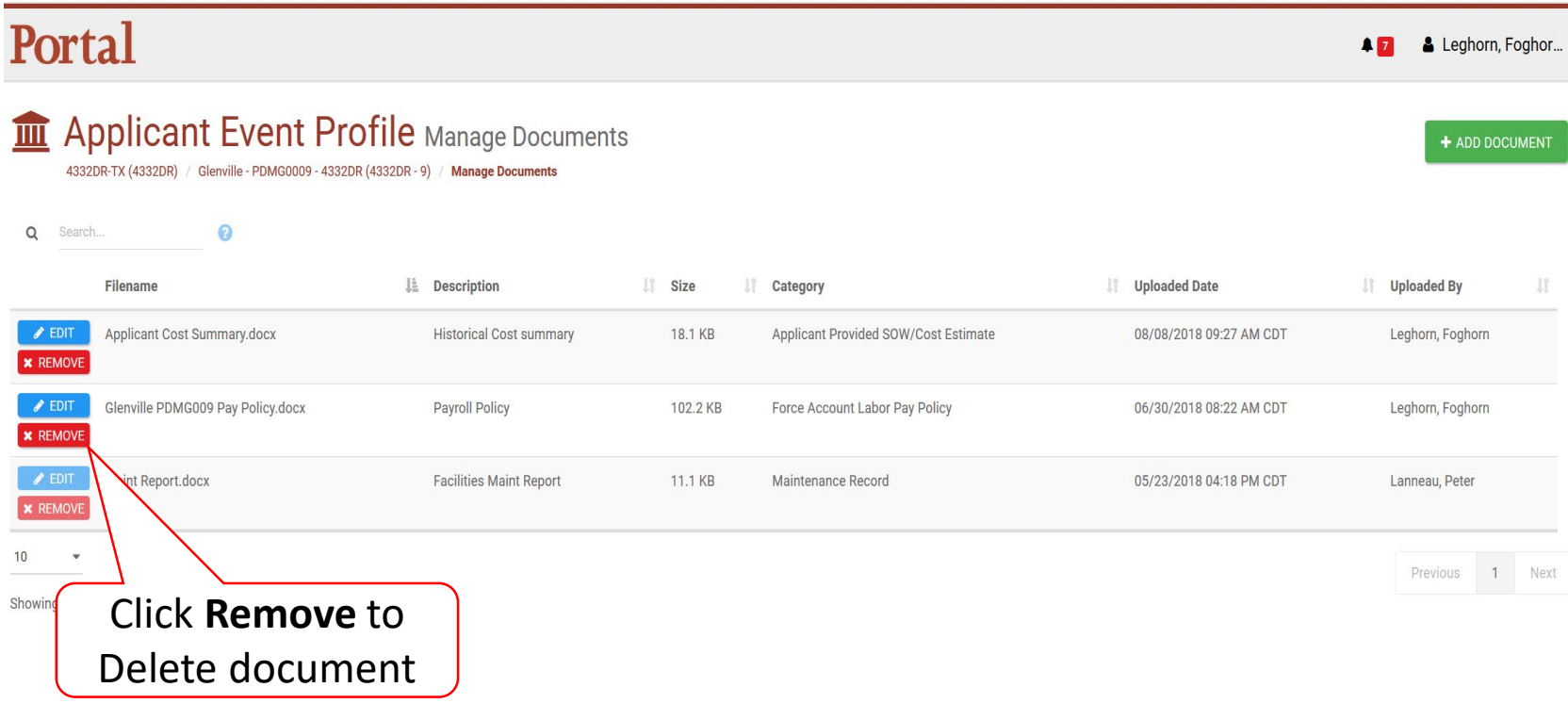

#### Delete Document Confirmation Pop-Up Box

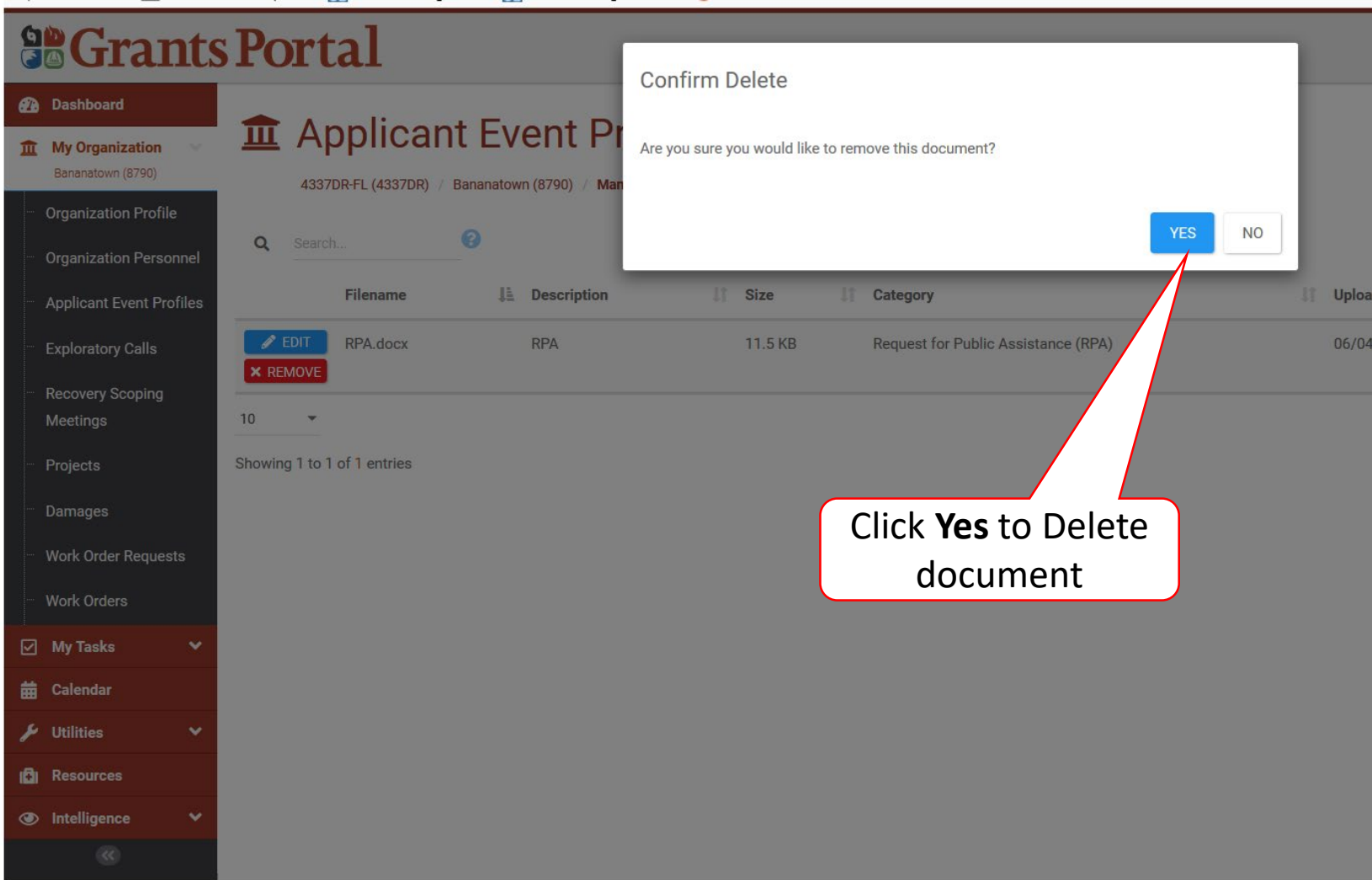